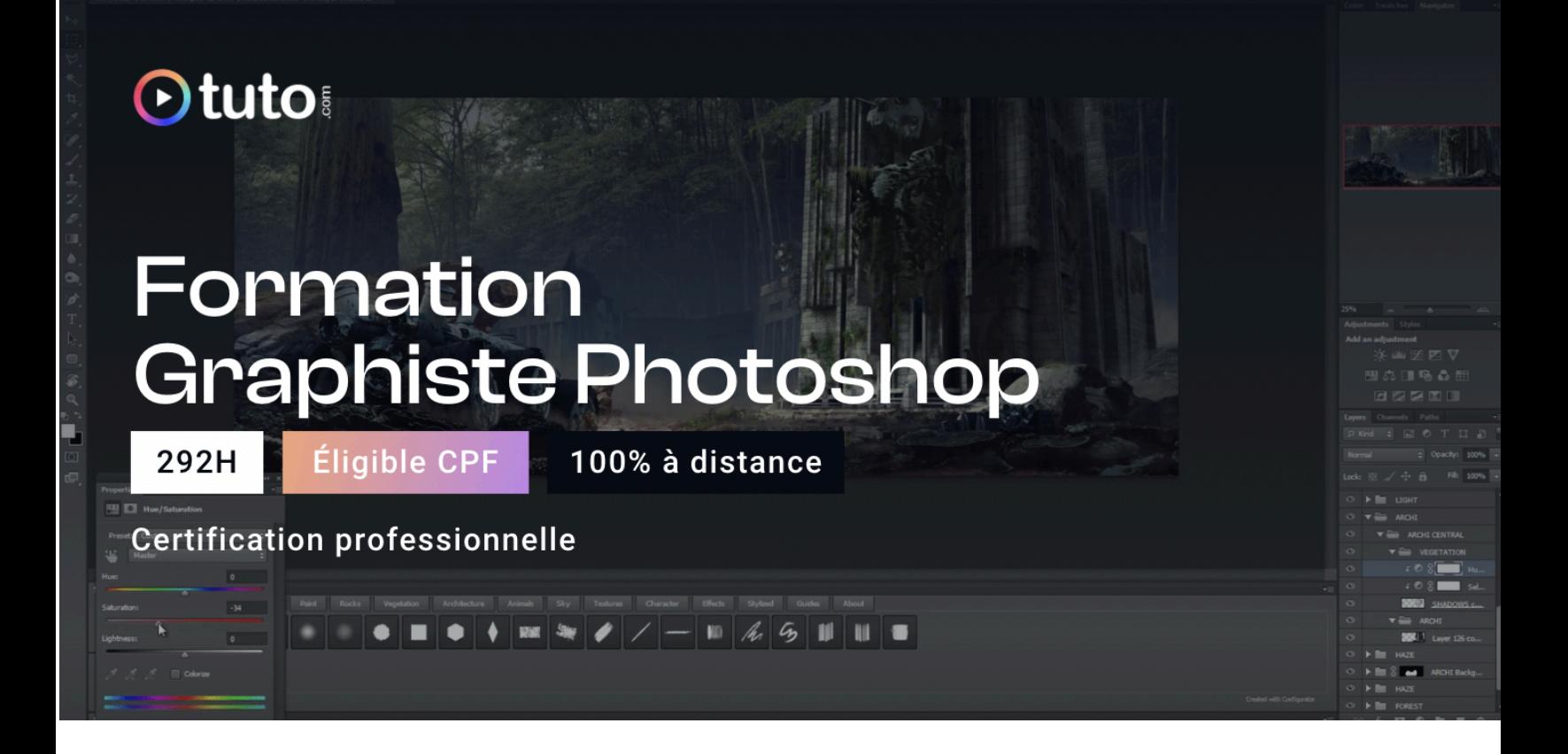

# Objectifs de la formation

Cette formation [Photoshop](https://fr.tuto.com/formation-graphiste-photoshop.htm?utm_source=tuto&utm_medium=pdf&utm_campaign=parcours&utm_content=photoshop) va vous permettre d'acquérir les **compétences théoriques et pratiques** nécessaires à l'utilisation professionnelle de **Photoshop** en tant que **graphiste.**

- Connaître le jargon et les notions fondamentales liés à l'imagerie numérique
- Comprendre et être autonome dans l'utilisation de Photoshop en tant que graphiste
- Maîtriser les différentes facettes du logiciel : retouche beauté / paysage, photomontage, web design, graphisme, peinture numérique, illustration ou print
- Appréhender le processus créatif et savoir concevoir un projet de A à Z
- Se sensibiliser aux tendances et pratiques actuelles
- Développer sa culture artistique, sa créativité et son langage graphique
- Maîtriser la qualité technique de ses documents
- Être au fait de l'aspect technique du design graphique, des formats de fichiers aux types de papiers et d'impression notamment
- Comprendre les formats et les contraintes liés aux fichiers numériques et à l'impression,
- Lancer, construire et gérer son activité.

# En résumé

- Cours **100% en vidéo**.
- **292h** de formation en ligne.
- **3h** d'échanges individuels avec un **Mentor dédié**.
- Des ateliers pratiques.
- 1 projet personnel PRO à présenter.
- Prix : **1 752 € HT**.
- **Financement jusqu'à 100%** via CPF, Pôle emploi, OPCO.
- Inscription possible directement via votre [compte](https://www.moncompteformation.gouv.fr/espace-prive/html/#/formation/recherche/51750217500048_TOSA-photoshop/51750217500048_tosa-photoshop) CPF.

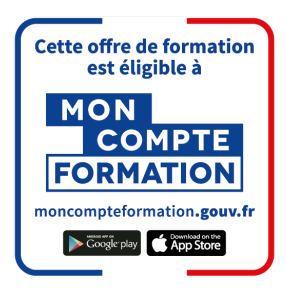

[Contactez-nous](https://calendly.com/lionel-tuto/orientation?month=2022-03) pour en parler ou pour établir un devis gratuit. On répond à toutes vos questions et on vous accompagne sur la création de votre dossier pour pouvoir commencer au plus vite.

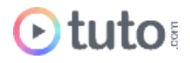

# Pourquoi choisir Tuto.com ?

Tuto c'est 12 ans d'expérience dans la formation en ligne, et des milliers d'apprenants satisfaits.

## Des Avis Excellents

L'équipe de Tuto est très à l'écoute, j'ai pu suivre ma formation tranquillement tout en travaillant à *côté. Les cours sont très clairs, ce qui m'a permis de progresser rapidement*." **Stéphane Jegu** - Apprenant sur le Parcours Graphiste Photoshop.

*"Efficacité, professionnalisme, chaleureux, mise en confiance, à l'écoute… Très bonne formation. vivement la suivante : Illustrator"*

**Patrice François** - Apprenant sur le Parcours Graphiste Photoshop.

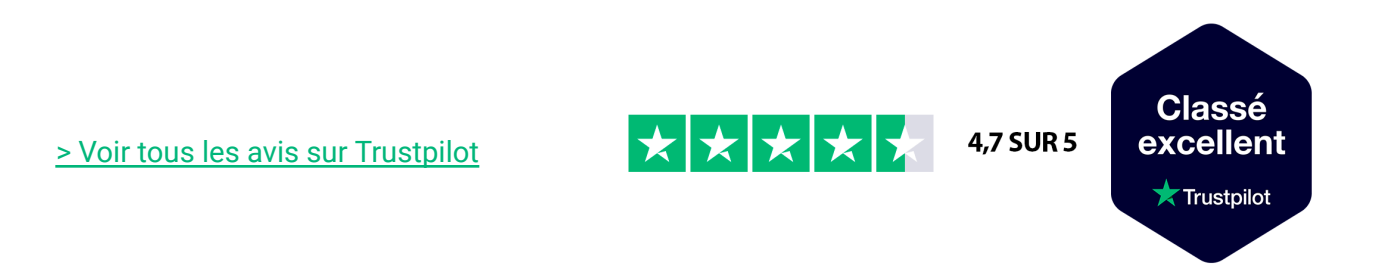

## Des témoignages d'anciens apprenants

Objectifs, organisation pour suivre la formation, bénéfices tirés… Découvrez les [témoignages](https://fr.tuto.com/blog/category/interviews) de ceux qui ont suivi nos parcours de formation.

## Toutes les clés pour réussir

De plus, chez nous pas d'options surprises, tous les éléments essentiels à votre réussite sont compris dans le tarif annoncé :

- Accompagnement individuel d'un Mentor expert.
- Communauté d'apprenants et salons d'entraide.
- Équipe support présente et réactive.
- Contenu du parcours disponible à vie.

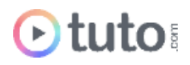

- Formateurs professionnels dans leurs domaines.
- Exercices pratiques et projet Pro à présenter.
- Entièrement finançable.
- Démarrage toute l'année.

# Méthode Pédagogique

Le parcours de formation s'appuie sur des **cours 100% en vidéo** afin de vous laisser **autonome** et libre de vous organiser comme vous le souhaitez.

Le soutien d'un **Mentor** professionnel, d'une **communauté** d'apprenants et de l'équipe **support** en cas de besoin, vous permet de ne jamais vous sentir seul !

## Un dispositif complet pour votre apprentissage

### **Un apprentissage 100% en vidéo**

Plus efficace qu'un livre et plus accessible qu'une formation traditionnelle, la vidéo permet un apprentissage progressif et favorise l'ancrage mémoriel grâce à la répétition.

Vous êtes libre d'organiser vos temps de formation comme vous le souhaitez grâce à des cours 100% en ligne, accessibles d'où vous voulez, 24h/24.

### **Des exercices pratiques**

De nombreux exercices pratiques et ateliers spécifiques viennent compléter les apports théoriques. Ils permettent de tester régulièrement les acquis.

### **Des ressources multiples, disponibles à vie**

La formation s'accompagne de nombreux fichiers sources, supports et templates qui agrémentent votre formation. Les vidéos de formation ainsi que les ressources de travail restent accessibles sur votre compte tuto.com, même après la fin de votre formation.

### **Une communauté d'entraide**

Une communauté d'apprenants et d'alumni est disponible sur Slack pour échanger sur les difficultés rencontrées, donner des retours sur vos réalisations ou répondre à vos questions. Les salons d'entraide vous permettent de poser des questions directement aux formateurs. Vous êtes autonome mais jamais vraiment seul  $\odot$ 

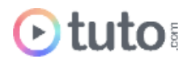

### **Un Mentor individuel**

Un Mentor professionnel, expert dans son domaine, vous est attribué en début de parcours. Vous échangez en direct (audio ou vidéo, au choix) lors de sessions individuelles librement programmées. Il personnalise votre apprentissage, donne ses retours sur votre travail et vous coache pour vous aider à avancer !

### **Un projet Pro**

En fin de formation, vous préparez un projet professionnel de façon autonome, afin de mettre en pratique les notions acquises pendant votre cursus. Vous présentez votre projet à votre Mentor.

### **Une équipe dédiée**

Une équipe dédiée aux parcours, sympa et réactive, est présente pour répondre à vos questions, maintenir votre motivation et vous accompagner vers la réussite.

### **Un certificat de complétion**

Une fois la formation suivie, les tests passés et le projet pro validé, vous obtenez un certificat de complétion que vous pourrez fièrement arborer. Ce dernier atteste de vos nouvelles compétences.

#### **Une certification reconnue**

Vous passez également une certification reconnue par France Compétences : une véritable valeur ajoutée qui certifie vos compétences auprès de vos futurs clients ou recruteurs.

# Le Programme de la formation

Les temps indiqués comprennent les temps de cours + les temps de mise en pratique / exercices.

## SESSIONS LIVE :

3h d'échanges individuels avec votre mentor qui vous permettront d'avoir des réponses à vos blocages techniques. Ces sessions seront également indispensables pour travailler votre projet final, afin d'avoir un retour critique sur votre travail. Vous les planifiez selon vos besoins et votre avancement.

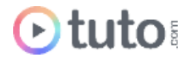

## MODULE 1 : S'initier à l'imagerie numérique / 1H37

Ce premier module vous permettra d'acquérir le jargon et les bases conceptuelles essentielles à connaître sur l'imagerie numérique.

### **Compétences développées**

- La différence entre JPEG et RAW
- Les couches d'images
- Les modes CMJN et RVB
- Le bruit (de la luminance et de la couleur)
- Les aberrations chromatiques
- Les distorsions de l'objectif
- Le vignettage
- La saturation et la vibrance
- L'exposition et le contraste
- L'écrêtage des tons
- Lire un histogramme.

## MODULE 2 : Les bases fondamentales de Photoshop / 38H

Vous rentrerez dans le vif du sujet et vous apprendrez à vous servir globalement de Photoshop. Cette formation académique vous propose de découvrir un à un tous les menus et outils du logiciel. La formation est rythmée par des exercices pratiques pour mettre directement en application les acquis.

### **Compétences développées**

- Présentation générale (interface, comment la personnaliser)
- Tout savoir sur le trio indispensable : les calques, les masques de fusion, les sélections
- Les calques de réglages : le cœur de Photoshop pour la retouche et le trucage
- La gestion du texte : texte, glyphes, paragraphes
- Les pinceaux et les formes, en utilisant une tablette graphique ou non
- Tout savoir sur le tampon et le correcteur, pour effacer des éléments indésirables
- Les filtres
- Camera Raw et le développement de fichiers bruts, pour tirer le meilleur de son appareil réflexe
- Organiser son travail et ses fichiers avec Bridge CC
- Automatiser l'exportation de fichiers
- Atelier de compositing : plus de 3H30 d'exercices pratiques dédiés au trucage avancé

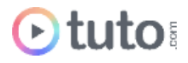

- Photoshop et les autres logiciels du Creative Cloud : savoir utiliser Photoshop avec Illustrator, avec Lightroom
- Faire du montage vidéo dans Photoshop : idéal pour les photographes free-lance devant fournir des montages vidéos en plus de leurs photos
- Adobe Stock : la banque d'images directement dans Photoshop
- Les nouveautés de CC expliquées en une vidéo spéciale
- Optimisation et préférences : tout pour personnaliser Photoshop

## MODULE 3 : Focus sur les outils indispensables à maîtriser / 25H

Maîtriser Photoshop, c'est avant tout comprendre et maîtriser parfaitement certains outils et fonctionnalités que vous utiliserez quotidiennement. Bien comprendre et parfaire son apprentissage dans la maîtrise de ces outils vous fera gagner beaucoup de temps par la suite. L'objectif de ce module est de vous faire acquérir des réflexes sur le logiciel.

### **Compétences développées**

#### **Les calques**

- Maîtriser, gérer les calques dans Photoshop
- Utiliser tous les différents types de calques
- Créer des calques de pixels, de vecteurs
- Maîtriser les calques de réglages
- Maîtriser les calques d'objets dynamiques
- Maîtriser toutes les options associées aux calques
- Utiliser et comprendre les masques de fusion et d'écrêtage
- Utiliser les modes de fusions des calques
- Utiliser des styles de calques
- Optimiser votre travail grâce à des options d'organisation, de navigation et d'affichage.
- Organiser des calques et des groupes dans Photoshop

#### **La plume et les courbes de Bézier**

- Comprendre et maîtriser les courbes de Bézier.
- Utiliser et maîtriser les outils associés que sont : la plume, l'ajout de point, la suppression de points, le point d'ancrage, la flèche blanche.
- Créer une forme vectorielle.
- Retracer une image vectorielle.
- Effectuer le détourage d'une photo à la plume.
- Gérer l'outil plume dans Adobe Photoshop et Illustrator.
- Comprendre et utiliser : les points d'ancrages, les lignes directrices, et les points directeurs.

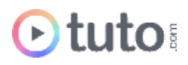

- Réaliser une sélection avec la plume.
- Réaliser un tracé avec la plume.
- Maîtriser les formes primitives et les courbes de Béziers.
- Utiliser et maîtriser les *pathfinders*

#### **Les masques de Fusion**

- Créer, utiliser et maîtriser les masques de fusion,
- Détourer un élément avec un masque de fusion,
- Détourer un élément avec les couches colorimétriques,
- Travailler de manière non-destructive,
- Utiliser des masques de fusion avec : des calques de réglages, des effets, photos...
- Maîtriser l'imbrication de calques, avec des masques, dans des groupes,
- Effacer des parties d'une photo avec les masques,
- Utiliser des outils tels que : les niveaux, le pinceau mélangeur, les couches colorimétriques.

#### **La maîtrise des courbes**

- Utiliser, comprendre et maîtriser les réglages des courbes dans Photoshop
- Avoir des connaissances dans les couleurs du cercle chromatique
- Utiliser les courbes couleurs RVB de manière indépendante.
- Retoucher les couleurs, les lumières, le contraste de vos photos
- Supprimer des couches couleurs
- Maîtriser les couches de couleurs RVB
- Intensifier et retoucher vos photos.

#### **Les objets dynamiques**

- Comprendre qu'est ce qu'un objet dynamique
- Utiliser un objet dynamique
- Travailler de manière non destructive
- Gagner du temps dans Photoshop
- Automatiser des manipulations
- Optimiser et réduire le poids de vos fichiers
- Travailler sur plusieurs documents en même temps
- Limiter et réduire le nombre de calques de vos montages Photoshop

#### **Comprendre la Chromie**

- Comprendre les équilibres colorimétriques et assimiler les notions de lumières
- Maîtrise et Gestion de son espace colorimétrique RVB par l'assimilation de la Synthèse Additive.
- Comprendre la relation entre "Valeur Lumière" et "Saturation"

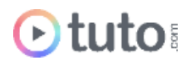

- Exercices d'ajustements des tons
- Gestion des teintes multi-composées RVB
- Techniques de maîtrise des équilibres couleurs,
- Comment valoriser une couleur sans tomber dans la facilité ou le piège des Couleurs Sursaturées. Vous saurez comment dé-saturer une valeur tout en lui gardant une vraie force et une vraie puissance colorimétrique.
- Techniques de valorisation d'une teinte par la gestion de sa couleur complémentaire,
- Après avoir assimilé la partie théorique, nous partagerons un traitement couleur de bout en bout. Ce traitement nous permettra, d'après un visuel à l'ambiance couleur un peu fade, d'apporter à cette image une vraie plus value créative en dynamisant son espace couleur.

#### **Maîtrise de l'outil Texte**

- L'outil Texte, les options de barre contextuelle
- Le panneau "Caractère" expliqué en détail
- Le panneau "Paragraphe" expliqué en détail
- Le panneau Glyphe
- Les styles de caractères et paragraphes
- Créer un texte qui suit un tracé
- Déformation du texte
- Annexe : pour comprendre les calques de texte, un point sur les différences entre vectoriel et bitmap dans Photoshop

#### **Les techniques de détourage**

- Détourer une photo complexe dans Photoshop
- Détourer un élément grâce aux informations colorimétriques des couches
- Comprendre et maîtriser le fonctionnement des couches et du cercle chromatique
- Détourer une photo transparente
- Détourer des arbres, des nuages
- Utiliser les couches RVB, les niveaux, et les outils de densités
- Détourer un élément en plusieurs couches
- Travailler et exploiter des couches isolées

#### **Les filtres Photoshop**

- Le filtre fluidité et notamment les capacités de Photoshop pour modifier les traits du visage en quelques clics
- Filtres de flous
- Amélioration de la netteté
- Point de fuite
- Nik Collection
- La séparation de fréquences (utilisée pour retouche de portraits)

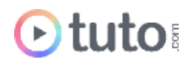

- Utiliser les filtres dynamiques
- Camera Raw en tant que filtre

## MODULE 4 : Optimiser sa productivité sous Photoshop - 13h30

Maintenant que vous maîtrisez mieux Photoshop, nous verrons dans ce module comment vous faire gagner du temps et optimiser votre workflow. Nous verrons donc comment utiliser une tablette graphique, nous découvrirons les raccourcis claviers les plus utilisés, le fonctionnement des outils d'automatisation et la création de scripts mais également des dizaines d'astuces.

### **Compétences développées**

#### **Comment utiliser une tablette graphique**

- Comment choisir sa tablette
- Réglage et personnalisation du stylet
- Personnalisation de la tablette
- Exercices pratiques de prise en main.

#### **Les raccourcis claviers**

Un cours destiné à vous rendre plus productif dans l'exécution de votre travail quotidien.

#### **Astuces Photoshop**

- Personnalisation de l'interface
- Astuces de navigation
- Astuces sur les calques
- Astuces sur les masques
- Optimisation des performances de Photoshop
- Maniement des outils
- Astuces de sélection
- Productivité et automatisation
- Outils statistiques
- Les inclassables

#### **Les Scripts Photoshop et le traitement par lots**

- Comprendre qu'est-ce qu'un script Photoshop
- Créer et utiliser des actions
- Organiser le démarrage de vos montages, ou retouches photos
- Optimiser votre workflow de départ

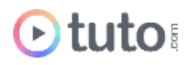

- Gagner du temps dans Photoshop
- Créer des aperçus d'ambiances colorimétriques
- Automatiser des actions dans Photoshop
- Traiter et automatiser des réglages ou manipulations sur un ensemble de photos
- Utiliser l'outil "script"
- Enregistrer un "script"
- Changer le mode : (couleurs / noir et blanc) sur un ensemble de photos
- Appliquer un filtre sur un ensemble de photos
- Intégrer un logo sur un ensemble de photos

## MODULE 5 : La retouche Photo / 32H

Nous aborderons dans ce module un des grands points forts de Photoshop : la retouche photo. Le module sera découpé en 3 sections : Camera RAW, la retouche beauté, puis la retouche de paysages. Vous apprendrez à retoucher la peau, un regard, des cheveux, remodeler des corps ou bien retoucher et sublimer des paysages. Ce module débute la phase pratique de ce parcours de formation. Vous vous formerez au travers de nombreux ateliers pratiques.

### **Compétences développées**

#### **La Retouche Beauté**

- Apprendre la retouche surréaliste
- Découvrir la technique de séparation de fréquences
- Correction de dominante de couleur
- Retouche de portrait noir et blanc
- Colorisation de photo noir et blanc
- Retouche de portrait façon magazine
- Retouche d'un portrait & corps

#### **La Retouche de Paysages**

- Retouche RAW de paysages
- Révéler la couleurs de vos photos de paysages
- Retouches de paysages urbains
- Changement de ciel

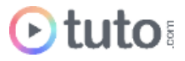

## MODULE 6 : Le Webdesign / 8H

Le webdesign et la conception de maquette représentent un autre bloc important de l'utilisation de Photoshop.

Nous verrons donc au travers de **2 projets complets** comment créer des interfaces de sites Internet. L'approche Mobile First est privilégiée. L'utilisation du système de grilles fluides, indispensable à connaître pour la conception de site Responsive Webdesign sera également abordée.

# MODULE 7 : Le Graphisme / 34H

Ce module est consacré au graphisme et à l'Illustrator dans Photoshop. Vous suivrez une série d'ateliers pratiques vous permettant de :

- Créer une affiche en lettering
- Apprendre à concevoir un logo
- Créer un CV graphique
- Apprendre à recréer le style Shepard Fairey (Obey)
- Créer une affiche culinaire
- Créer un compositing créatif
- Créer des affiches de films
- Créer une photo manipulation
- Créer un effet de double exposition
- Créer un effet lot poly

## MODULE 8 : Digital Painting et Matte Painting / 21h30

Très utilisée dans l'industrie du jeu vidéo et du cinéma, vous allez dans ce module vous former à la peinture numérique et à l'art du compositing !

## **Compétences développées**

- Apprendre la création avancée de formes de pinceaux
- Créer un effet rapide aquarelle
- Créer un effet de peinture réaliste
- Comprendre la théorie des couleurs et la résonance des teintes
- Créer un concept art de niveau professionnel de A à Z.

## MODULE 9 : Photoshop et le Print - 21h30

Le travail avec les imprimeurs nécessite de maîtriser un jargon et des techniques spécifiques. Une mauvaise compréhension des problématiques peut entraîner des complications sur vos tirages et impressions et vous causer quelques soucis avec vos clients. Ce module va donc vous permettre de vous former à l'impression dans Photoshop.

### **Compétences développées**

- Maîtriser le vocabulaire technique de base pour mieux dialoguer avec ses prestataires
- Utiliser Photoshop, InDesign et Illustrator de manière combinée
- Préparer les fichiers pour une impression de qualité
- Choisir le bon imprimeur pour son projet
- Procéder à la vérification de vos fichiers
- Télécharger et utiliser des gabarits
- Fournir à votre imprimeur des fichiers conformes aux normes et à leurs spécificités techniques.

## MODULE 10 : Lancer, construire et gérer son activité / 13H

Vous apprendrez, dans cet ultime module, à présenter votre travail, à définir vos tarifs, à trouver vos premiers clients, à savoir vous vendre et à défendre vos idées. Une somme d'informations, de propositions et d'astuces traitées sous les aspects théoriques, techniques et psychologiques pour construire et gérer votre projet professionnel.

### **Compétences développées**

#### **Se positionner**

- Définir ses intentions
- Définir un modèle de carrière
- Réflexion esthétique et commerciale
- L'équilibre entre Inspiration et imitation : développer son identité

#### **Aspects théoriques et psychologiques**

- Les obstacles et difficultés à surmonter
- Vaincre ses freins psychologiques
- Normaliser ses rapports avec l'argent
- Se fixer des objectifs
- La gestion du temps
- Les rituels : instaurer une forme de discipline

#### **S'organiser**

● S'organiser avec Evernote

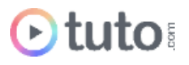

- Définir sa stratégie à long terme avec Mindnode
- Mettre en place un plan d'action pour lancer son activité free-lance pour passer des petits contrats aux grands contrats.

**Gérer les contraintes et les relations professionnelles**

- Trouver ses clients
- Se positionner auprès des agences de pub pour en faire des partenaires privilégiés
- Les droits d'auteur et copyright
- Évaluer son travail et facturer.

## PROJET PERSONNEL / 80H

L'apprenant devra réaliser l'identité graphique d'une entreprise : création d'un logo, création d'une home page d'un site Internet et création d'un visuel publicitaire de type compositing. L'apprenant sera jugé sur la pertinence du fond et de la forme, l'originalité du traitement et sa maîtrise technique.

## PRÉSENTATION ORALE DU PROJET PROFESSIONNEL / 1H

L'aboutissement de votre formation passe par la présentation orale de votre projet professionnel.

# L'évaluation des compétences

## Les évaluations intermédiaires

En contrôle continu, elles peuvent prendre plusieurs formes :

- Présentations courtes : questions à l'oral pendant une session live
- Travaux pratiques indépendants à rendre
- QCM à la fin d'un module

## Grand Oral : la présentation du projet final

Le projet Pro, validé en amont avec le mentor, devra mettre en pratique les différentes compétences clés abordées lors de la formation et répondre à un cahier des charges défini.

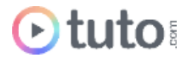

À l'issue de la présentation "grand oral", le mentor évalue le projet et délibère sur la validation des compétences du candidat.

**> Validation** : Pour valider son parcours, l'apprenant doit avoir une note moyenne générale minimale de 10/20.

Moyenne Générale correspond à la moyenne des notes suivantes : Moyenne QCMs Modules : coef 1

Projet Professionnel : coef 2

Le certificat de complétion ou le parchemin de la certification seront édités et téléchargeables en ligne dans les 30 jours qui suivent la fin de la formation.

# Passage de la Certification TOSA

En fin de parcours vous passez la certification TOSA, reconnue par France Compétences. Le parcours prépare l'apprenant au passage d'une certification RS5787

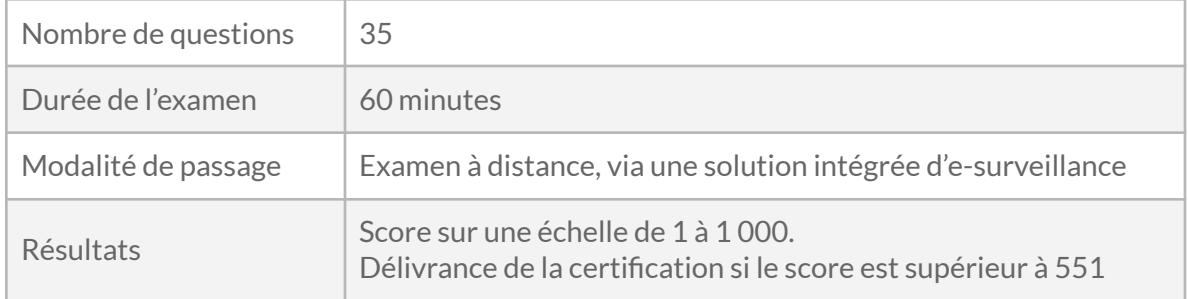

# Prérequis & matériel

- Tout public.
- Tout niveau. Aucun prérequis hormis l'utilisation courante d'un ordinateur.
- Avoir accès à une bonne connexion Internet.
- Posséder un ordinateur assez puissant pour les logiciels lors des mises en pratique.

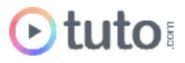

● Posséder le(s) logiciel(s) étudié(s) : les logiciels et plug-ins nécessaires ne sont pas fournis avec la formation. Cependant nous pouvons proposer l'accès à certains logiciels dans leur version d'essai, ou à des tarifs étudiants. Contactez-nous pour en savoir plus.

**Informations relatives aux personnes en situation de handicap** : nos parcours de formation sont 100% en ligne. Ces derniers font appel à des techniques audiovisuelles et ne sont pas optimisés pour les personnes atteintes de surdité ou de cécité. Des prises en charges spécifiques pour le suivi de nos parcours sont indiquées dans cet [article.](https://aide.tuto.com/fr/articles/3624196-personnes-en-situation-de-handicap-quelles-aides-pour-suivre-nos-formations)

# Débouchés

- En tant que spécialiste de la communication et des images, un e graphiste peut travailler dans de nombreux secteurs : le web, la publicité online et offline, la presse, l'édition… Il ou elle peut exercer en entreprise, en agence ou en free-lance.
- Le salaire moyen en début de carrière est de 2 300€ bruts, mais peut rapidement évoluer en fonction des compétences.
- Les offres [d'emploi](https://fr.indeed.com/jobs?q=graphiste&l=France&vjk=573ea5d2b3a076fa) sont variées et régulières.

# Financement

Nos parcours de formation mentorés peuvent être financés par :

- **CPF**, via votre compte **[MonCompteFormation](https://www.moncompteformation.gouv.fr/espace-prive/html/#/formation/recherche/51750217500048_TOSA-photoshop/51750217500048_tosa-photoshop)** 88% de nos apprenants sur un parcours CPF n'ont pas de reste à charge.
- **Pôle emploi**, via l'Aide Individuelle à la Formation (AIF) à raison de 25h par semaine.
- Un plan de formation **Entreprise**, via l'OPCO : [trouver](https://www.trouver-mon-opco.fr/) votre OPCO
- Votre OPCO en tant qu'**auto-entrepreneur** : [trouver](https://www.trouver-mon-opco.fr/) votre OPCO
- **Autofinancement** : vous pouvez autofinancer votre parcours dans sa totalité ou simplement le reste à votre charge après application de votre CPF. Dans le cas d'un autofinancement à 100% nous proposons un **échéancier sur 5 mois**.

# Délais

Les inscriptions sont ouvertes toute l'année, il n'y a pas de dates de sessions imposées.

Le délai minimum avant de pouvoir démarrer votre formation, ainsi que le temps maximum pour la compléter, dépendent de votre moyen de financement.

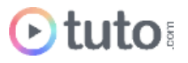

Pour vous donner une idée du temps à consacrer à cette formation, cela représente 6h de travail par semaine sur 12 mois ou 12h sur 6 mois.

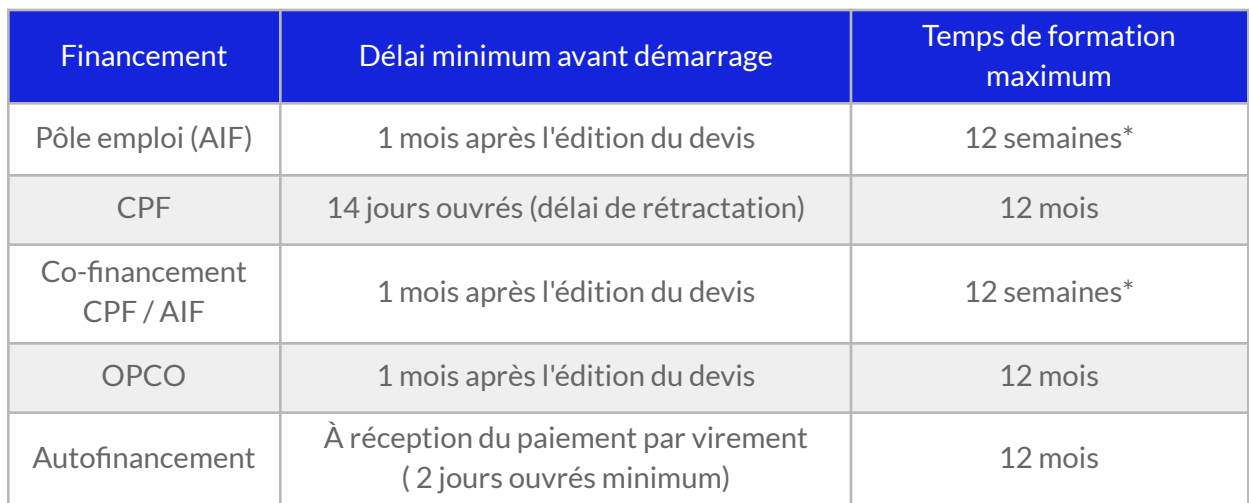

\* À raison d'un rythme de 25h/semaine imposé par Pôle emploi.

# Contactez-nous

Vous avez des questions à propos de cette formation ou de son financement ? Vous souhaitez obtenir un devis gratuit ? N'hésitez pas à nous contacter :

- Prendre RDV pour un appel [téléphonique](https://calendly.com/lionel-tuto/orientation) à l'heure qui vous convient.
- Nous contacter par e-mail : [pro@tuto.com](mailto:pro@tuto.com)
- Nous appeler : (+33) 01 84 80 80 29 du lundi au vendredi, 10h-12h /14h-16h.
- Nous écrire : SAS WEECAST 31 Rue d'Alger 83000 Toulon France.

Contact Formation Professionnelle : **Lionel Riccardi**

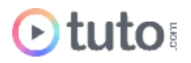

# Ils nous font confiance

Tous les jours des entreprises et des milliers d'apprenants se forment avec tuto.com.

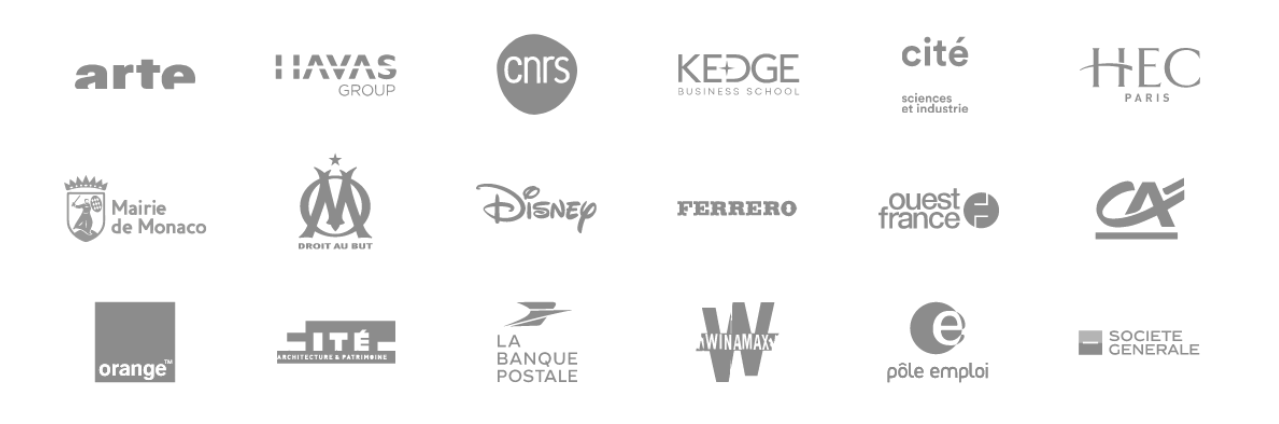

# Nous sommes organisme de formation certifié

- Tuto.com est **prestataire de formation agréé** (enregistré sous le numéro 93 83 04618 83). Cet enregistrement ne vaut pas agrément de l'État.
- Tuto.com est certifié **qualité Qualiopi** pour ses actions de Formation, depuis le 04 Février 2020. Certificat n°: FR056803-3 / Affaire n° 8571006.
- Tuto.com est **centre certificateur officiel** ISOGRAD® pour les certifications TOSA®.
- Tuto.com est **centre habilité** ICDL® pour les certifications PCIE Passeport de Compétences Informatique Européen.

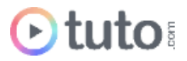

# Pour résumer !

# Se former avec **Otuto**

### Comment ça marche?

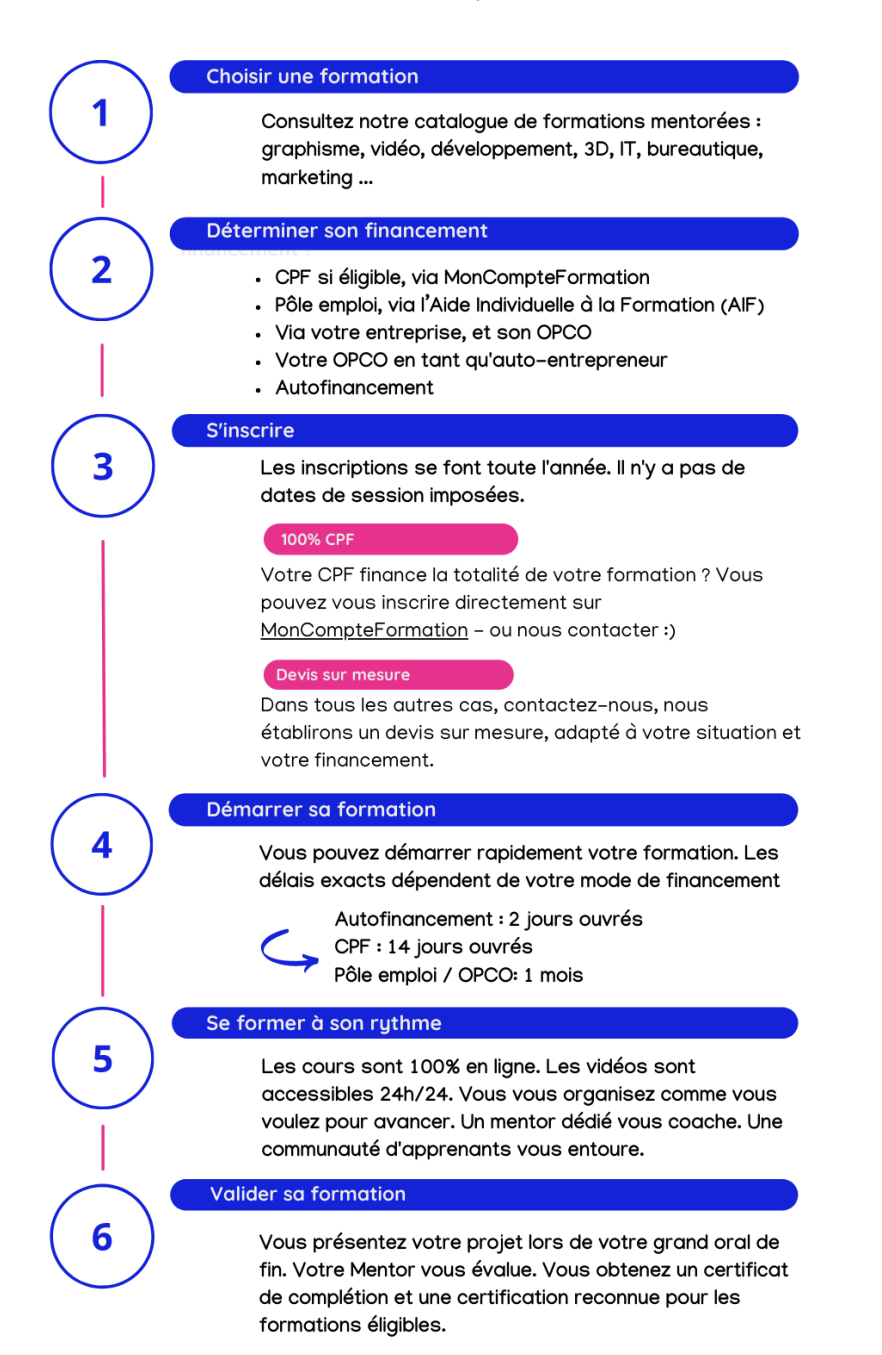

Vous êtes prêt pour évoluer dans votre vie professionnelle ou changer de métier !

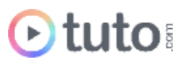